## SET UP YOUR ONLINE PORTAL

Follow these steps to set up your online account to file and manage your protest.

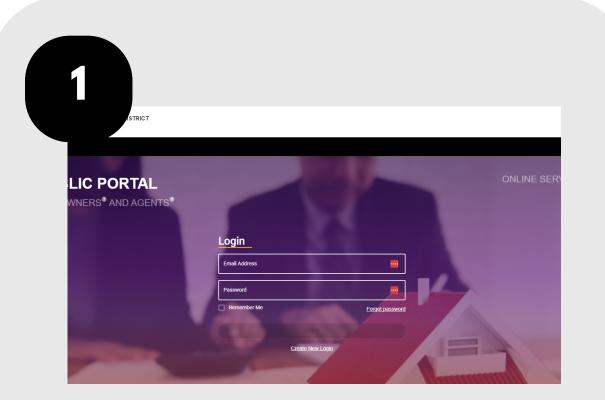

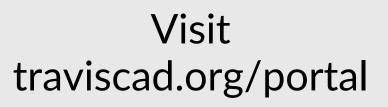

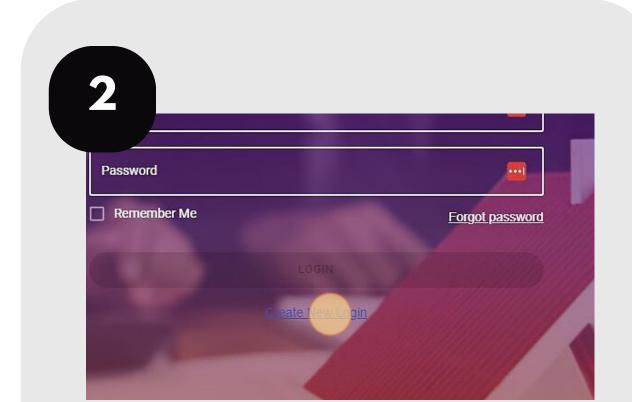

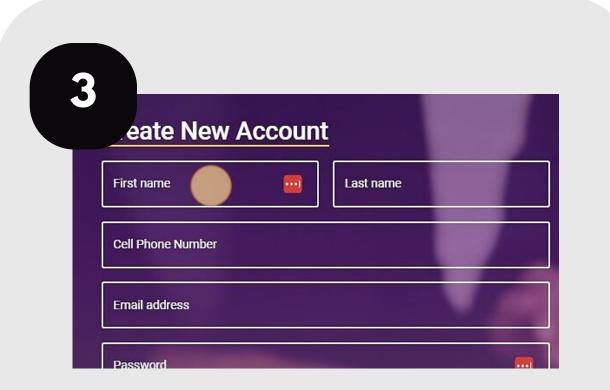

## Click "Create New Login."

## Enter your information, including name, cell phone, email, and a password.

5 accept the terms and conditions in the EULA. If you do not nts granted to you under the EULA. I CAD guarantees that personal information provi ie use of this site. TCAD does not guarantee that it will continue third parties. Subject to the terms of the EULA, TCAD grants you a limited, non-exclus e to provide any or all of the services offered in connection with accompanying documentation solely in connection with accessing the site. You shall c EULA. TCAD guarantees that personal information provided by you to d harmless TCAD and its affiliates, licensors and suppliers, and their respective employees, contrac he terms of the EULA, TCAD grants you a limited, non-exclusive, revocable n any and all claims, loss, damages and demands, including reasonable attorneys' fees, arising out tion solely in connection with accessing the site. You shall defend, he site; (2) your access to the site; and (3) any activities conducted through your account (whether nsors and suppliers, and their respective employees, contractors, officers d demands, including reasonable attorneys' fees, arising out of: (1) your (3) any activities conducted through your account (whether by your or do agree CREATE NEW LOGIN Review the **Click** "Create New agreement and click "I do agree." Login."

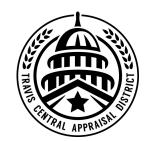

For additional assistance, contact the TCAD Customer Service Department at 512-834-9317 or csinfo@tcadcentral.org.